### minsait

### An Indracompany

# Creación de usuarios

Portlet Importador de usuarios Colabora

Octubre de 2018

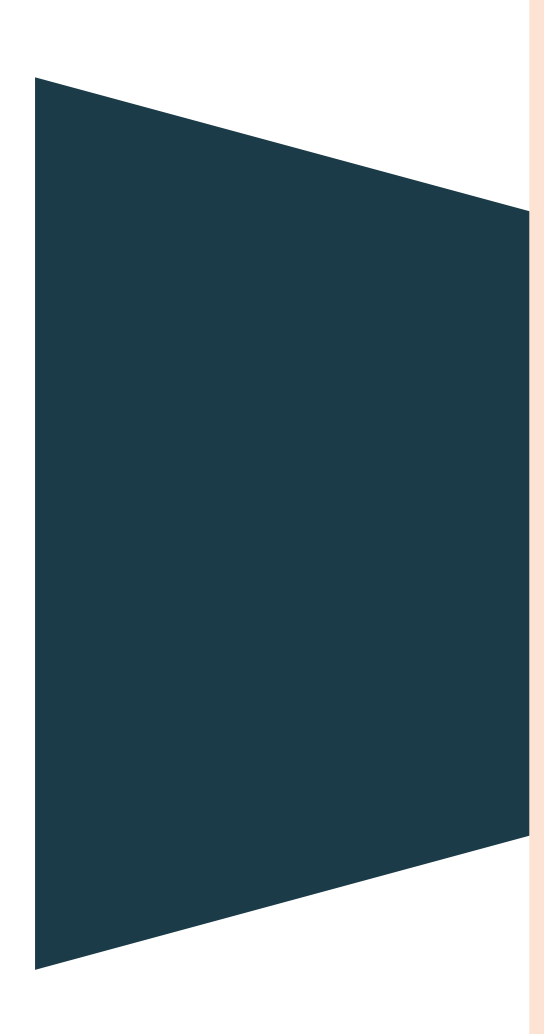

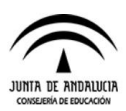

#### Índice 1 Creación de usuarios a través del portlet importador de usuarios[.........................................................................](#page-2-0)3

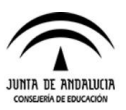

#### <span id="page-2-0"></span>1 Creación de usuarios a través del portlet importador de usuarios

A continuación se va a explicar como crear usuarios a través del portlet Importador de Usuarios de Colabor@.

Primero debemos rellenar el documento xlsx con los datos de cada uno de los usuarios que se desean crear.

Es muy importante que no se modifique el orden de las columnas de este documento ya que si no, no se crearán correctamente.

También es importante que el usuario que se registra tenga un email válido. En caso de ser un usuario extranjero o de no disponer de su DNI, se puede poner un DNI genérico como el que se indica a continuación para que se pueda crear sin problemas:00000000t

Una vez tenemos el fichero con los datos de los usuarios que se desean crear, debemos entrar en el portal de colabora y en la barra de herramientas pulsar en Mis Sitios > Colabora Administración:

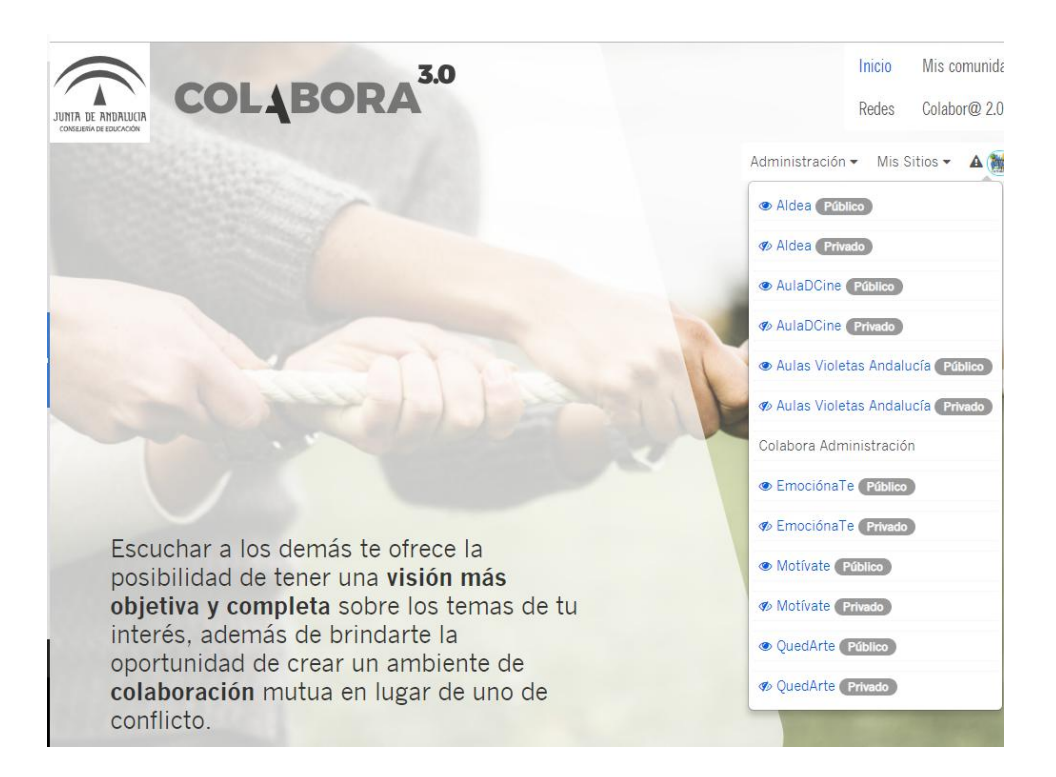

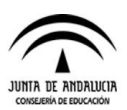

Una vez en la administración debemos pulsar el botón de "Portlets Propios"

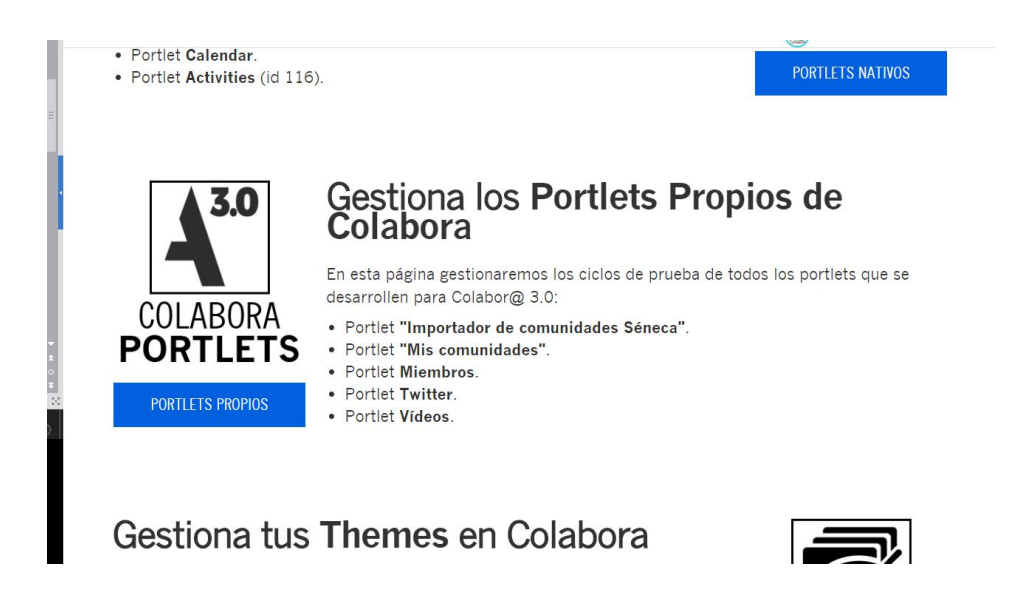

Nos llevará a una página donde podremos encontrar todos los portlets que tiene la aplicación. En el cuadro de la izquierda debemos buscar "Importador de usuarios" y pulsarlo.

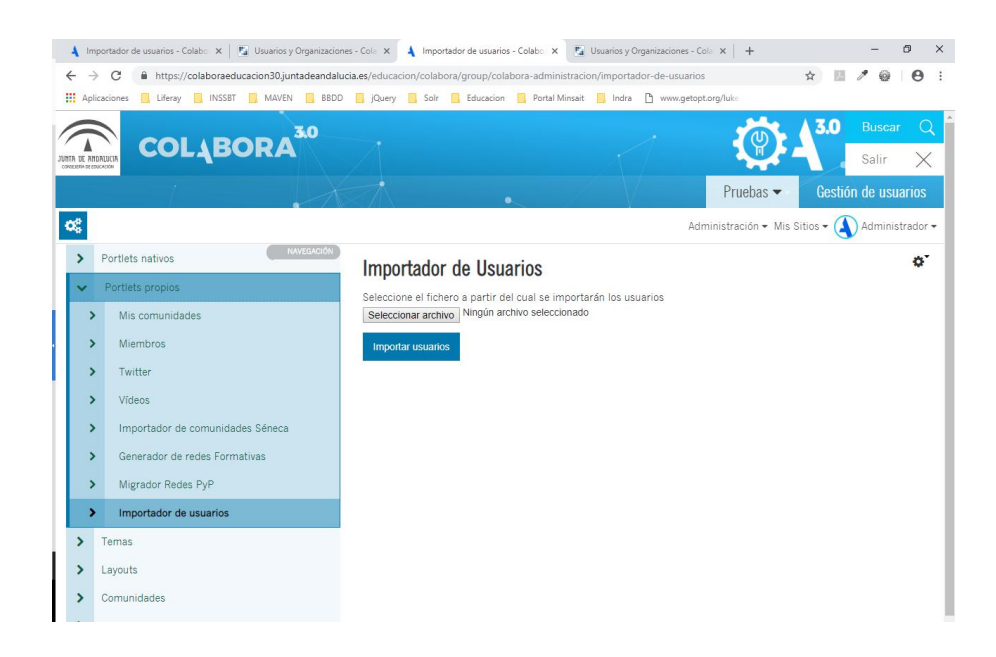

En la parte de la derecha debemos "Seleccionar archivo" y buscar en nuestro equipo el documento xlsx que hemos creado anteriormente con los datos de los usuarios que se desean crear. Una vez seleccionado pulsamos en Importar usuarios. El usuarios ya debe estar creado correctamente.

## minsait

An Indracompany